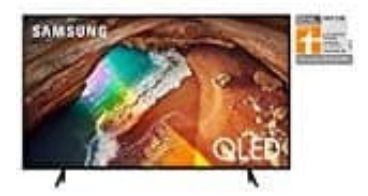

**Samsung Q60R**

## **Sender sortieren**

Sortiere die Sender nach einer eigens gewählten Reihenfolge. *Hinweis: Bestimmte Empfangsarten erlauben nur das eingeschränkte Sortieren von Sendern/Senderlisten.*

## 1. Drücke die **Home** Taste.

Mit den Navigationsfeld-Tasten der Samsung Smart Remote navigierst du zum gewünschten Menüpunkt. Drücke anschließend die Eingabe-Taste, um die Auswahl zu bestätigen.

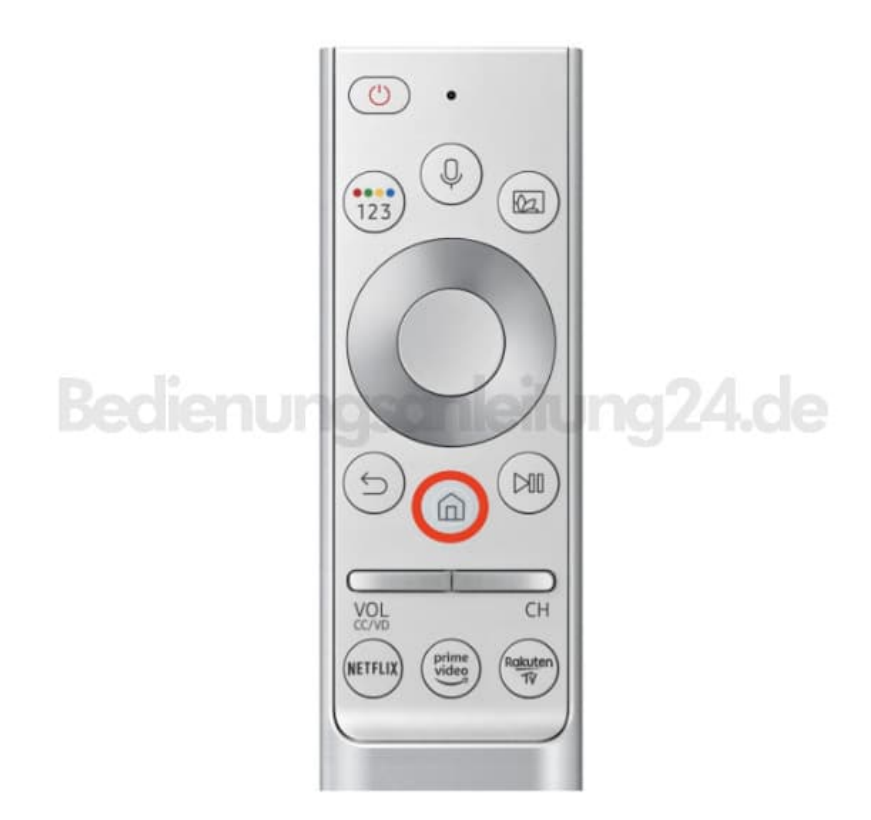

2. Wähle TV PLUS oder Live TV.

*Hinweis: Zur Verwendung einzelner Funktionen muss der Fernseher mit dem Internet und einem Samsung-Konto verbunden sein.*

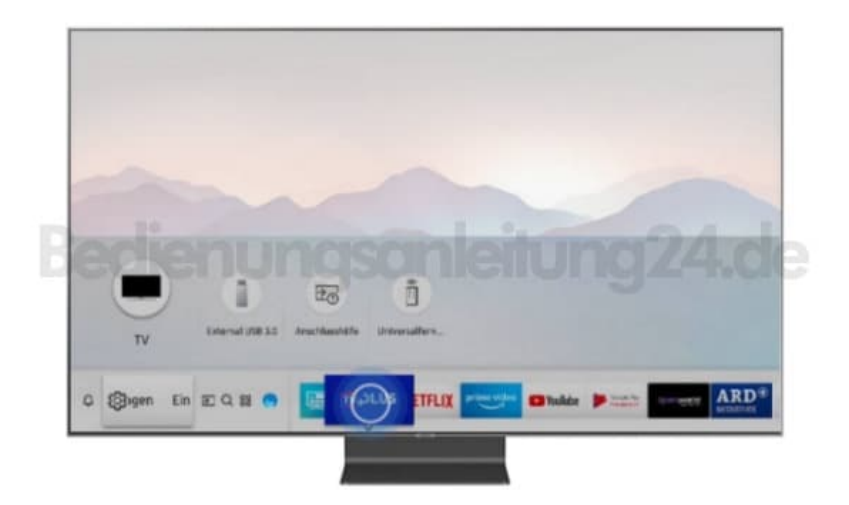

3. Wähle **Senderliste**.

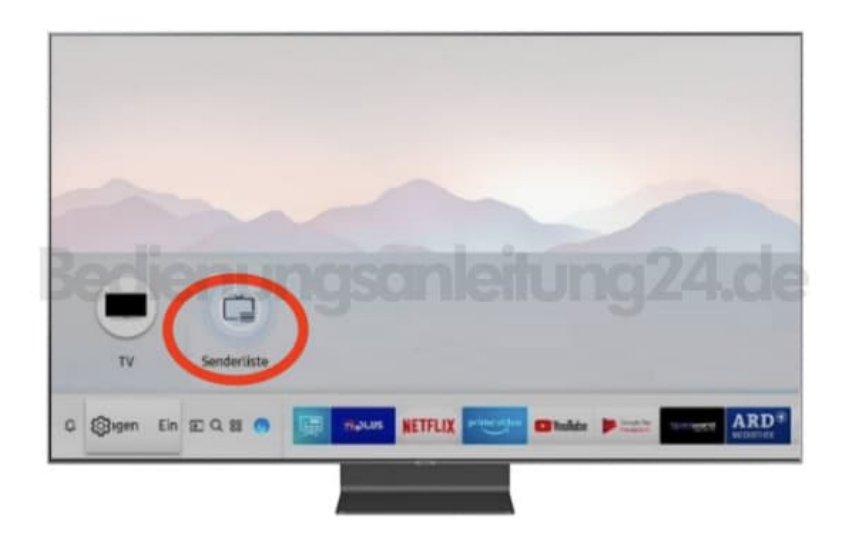

4. Wähle **Sender bearbeiten**.

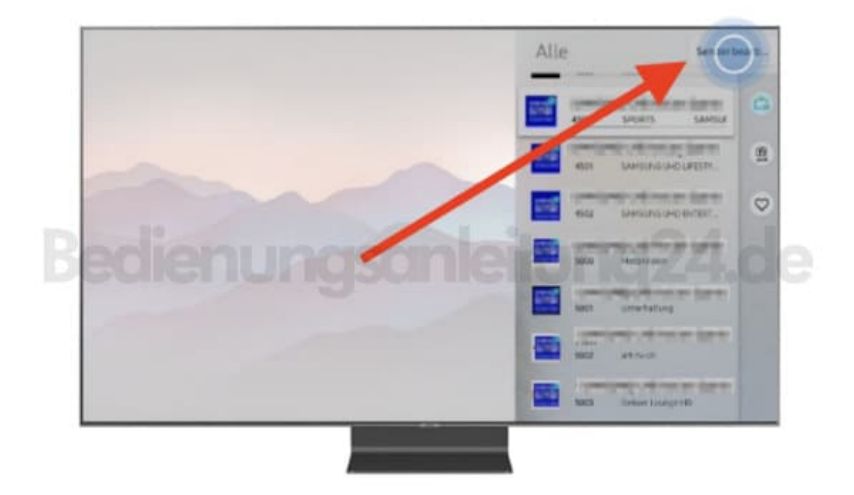

5. Drücke die Navigationsfeld-Tasten nach oben oder unten, um innerhalb der Senderliste zu blättern.

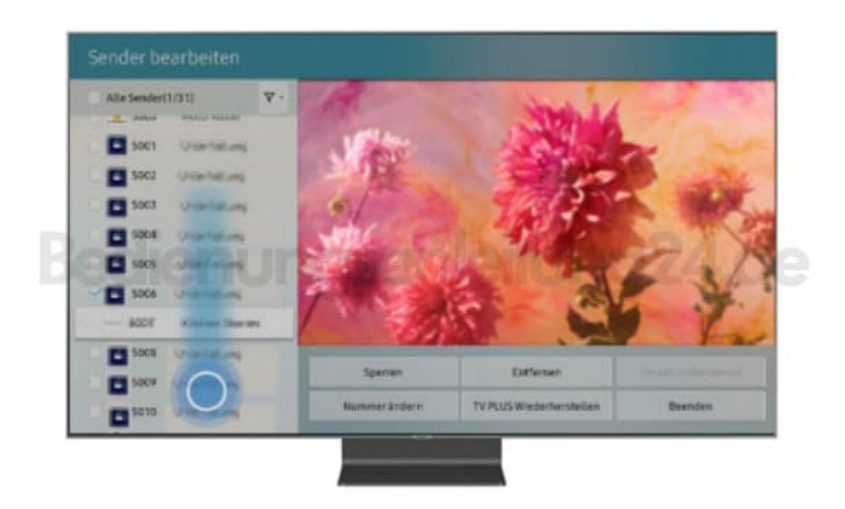

6. Hast du einen Sender erreicht, dessen Position du verändern möchtest, drücke die Eingabe-Taste. Der Sender wird ausgewählt und das Kontrollkästchen markiert.

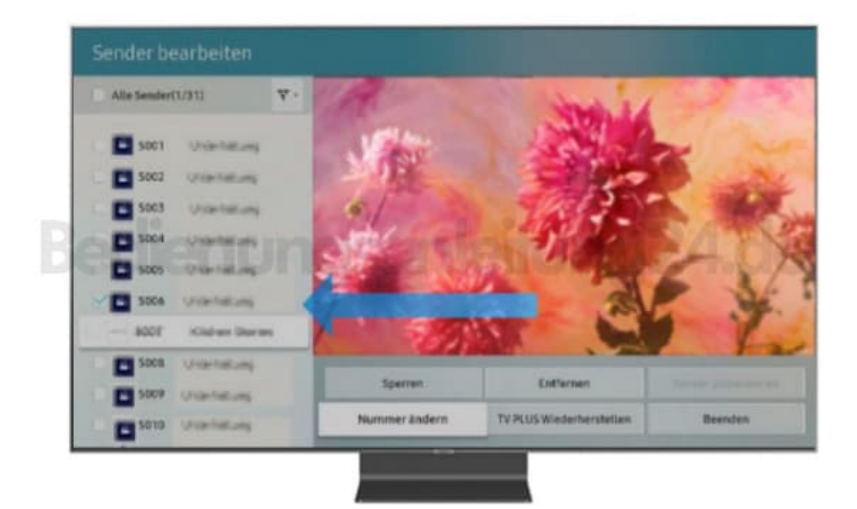

## 7. Wähle **Nummer ändern**.

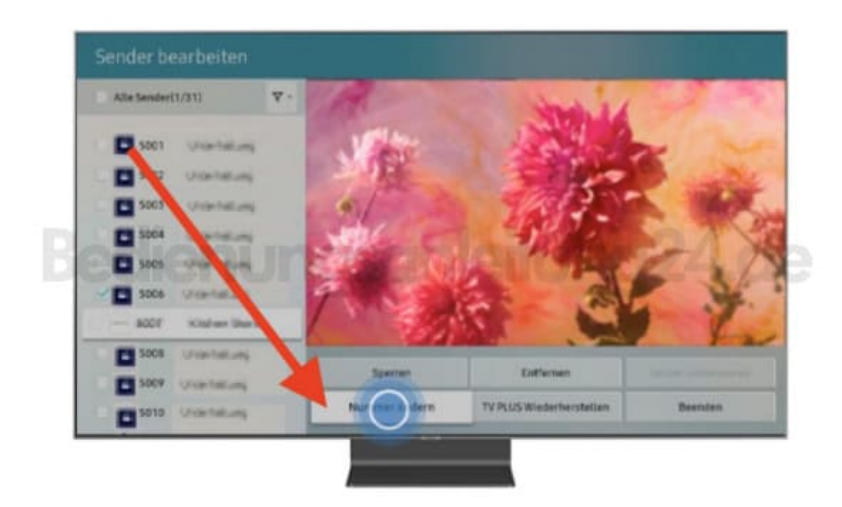

8. Verschiebe den Sender mithilfe der Navigationsfeld-Tasten an die gewünschte Position, in diesem Beispiel an Listenposition 2.

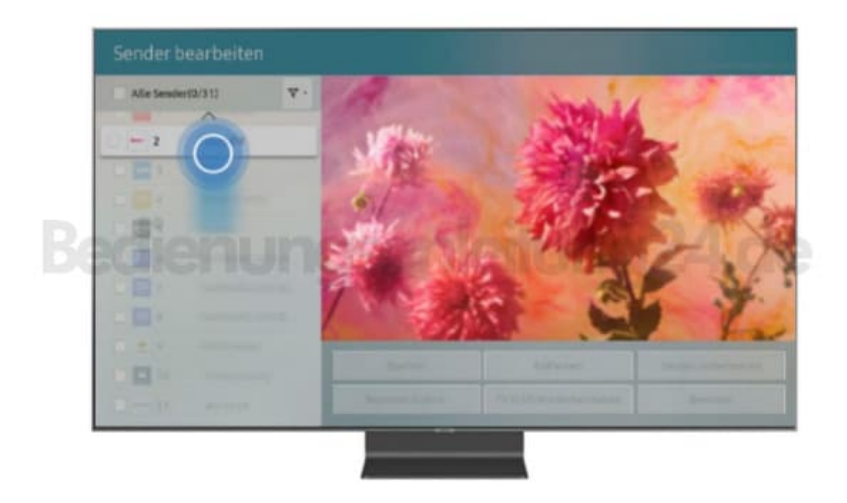

9. Drücke die Eingabe-Taste, um die neue Position des Senders festzulegen.

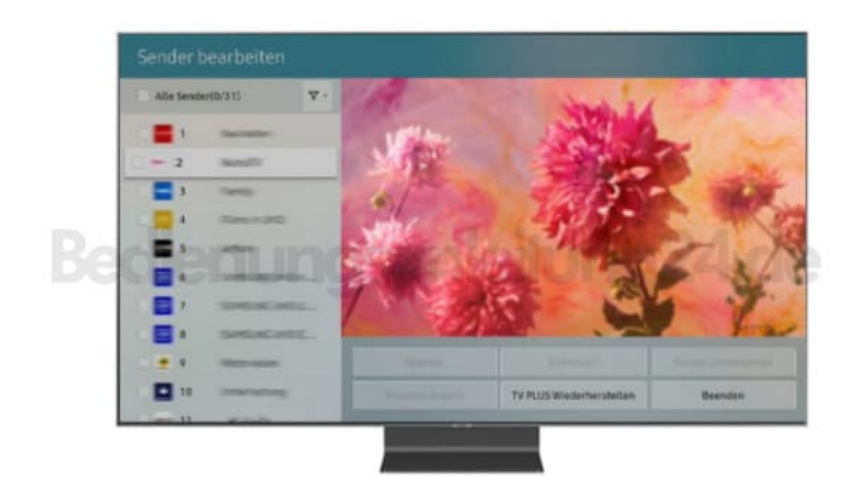

10. Drücke die Zurück-Taste, um das Menü zu verlassen.

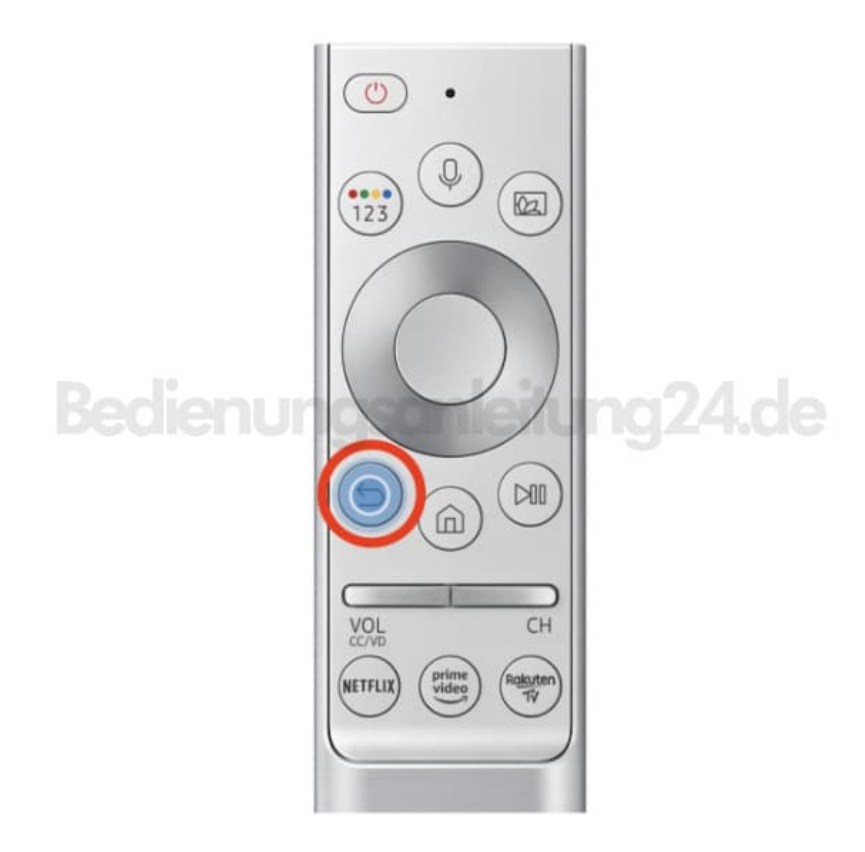